*IBM SPSS Modeler Server 18.1.1 for UNIX - Instructions d'installation*

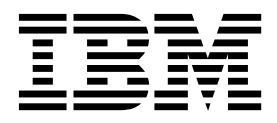

# **Table des matières**

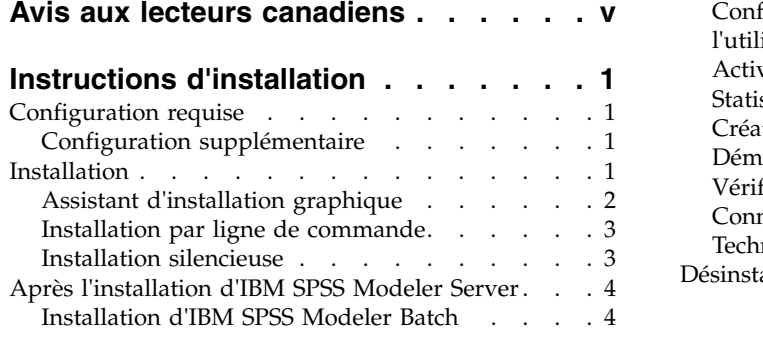

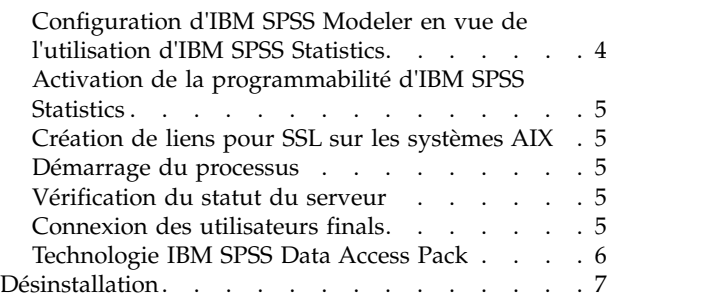

# <span id="page-4-0"></span>**Avis aux lecteurs canadiens**

Le présent document a été traduit en France. Voici les principales différences et particularités dont vous devez tenir compte.

#### **Illustrations**

Les illustrations sont fournies à titre d'exemple. Certaines peuvent contenir des données propres à la France.

#### **Terminologie**

La terminologie des titres IBM peut différer d'un pays à l'autre. Reportez-vous au tableau ci-dessous, au besoin.

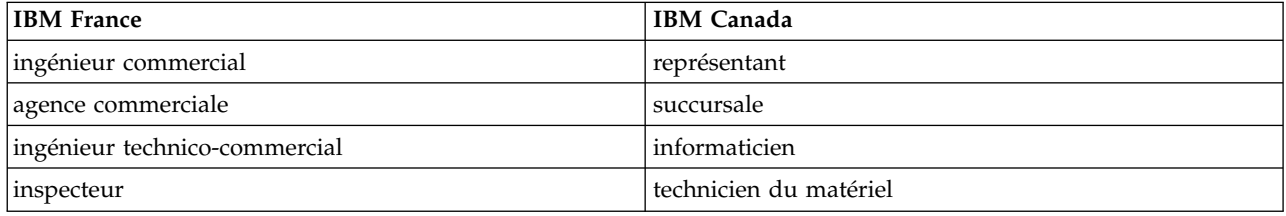

#### **Claviers**

Les lettres sont disposées différemment : le clavier français est de type AZERTY, et le clavier français-canadien de type QWERTY.

#### **OS/2 et Windows - Paramètres canadiens**

Au Canada, on utilise :

- v les pages de codes 850 (multilingue) et 863 (français-canadien),
- le code pays 002,
- le code clavier CF.

#### **Nomenclature**

Les touches présentées dans le tableau d'équivalence suivant sont libellées différemment selon qu'il s'agit du clavier de la France, du clavier du Canada ou du clavier des États-Unis. Reportez-vous à ce tableau pour faire correspondre les touches françaises figurant dans le présent document aux touches de votre clavier.

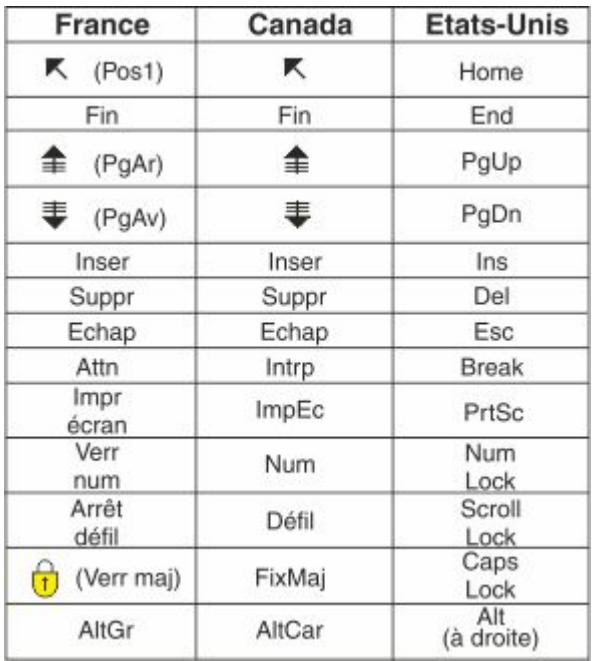

#### **Brevets**

Il est possible qu'IBM détienne des brevets ou qu'elle ait déposé des demandes de brevets portant sur certains sujets abordés dans ce document. Le fait qu'IBM vous fournisse le présent document ne signifie pas qu'elle vous accorde un permis d'utilisation de ces brevets. Vous pouvez envoyer, par écrit, vos demandes de renseignements relatives aux permis d'utilisation au directeur général des relations commerciales d'IBM, 3600 Steeles Avenue East, Markham, Ontario, L3R 9Z7.

#### **Assistance téléphonique**

Si vous avez besoin d'assistance ou si vous voulez commander du matériel, des logiciels et des publications IBM, contactez IBM direct au 1 800 465-1234.

# <span id="page-6-0"></span>**Instructions d'installation**

Les instructions suivantes permettent d'installer IBM<sup>®</sup> SPSS Modeler Server version 18.1.1.

IBM SPSS Modeler Server peut être installé et configuré de manière à s'exécuter en mode d'analyse réparti, avec une ou plusieurs installations client. Vous obtenez ainsi de meilleures performances lors du traitement des jeux de données volumineux. En effet, les opérations consommatrices de mémoire s'exécutent sur le serveur sans télécharger de données sur l'ordinateur client. Pour lancer les analyses, vous devez disposer d'au moins une installation client IBM SPSS Modeler.

Lorsque vous installez une nouvelle version, veillez à communiquer le nom d'hôte et le numéro de port du produit IBM SPSS Modeler Server aux utilisateurs finals.

# **Configuration requise**

Pour consulter la configuration requise, accédez à [http://publib.boulder.ibm.com/infocenter/prodguid/](http://publib.boulder.ibm.com/infocenter/prodguid/v1r0/clarity/index.jsp) [v1r0/clarity/index.jsp.](http://publib.boulder.ibm.com/infocenter/prodguid/v1r0/clarity/index.jsp)

# **Configuration supplémentaire**

**Logiciel client.** Le logiciel client doit présenter le même niveau de version que le logiciel IBM SPSS Modeler Server.

Vous devez vous assurer que les limites du noyau sur le système sont suffisantes pour utiliser IBM SPSS Modeler Server. Les valeurs ulimits des données, de la mémoire, du fichier et des processus sont particulièrement importantes et doivent être définies sur illimitées au sein de l'environnement IBM SPSS Modeler Server. Pour ce faire :

1. Ajoutez les commandes suivantes à *modelersrv.sh* :

ulimit –d unlimited ulimit –m unlimited ulimit –f unlimited ulimit –u unlimited

De plus, définissez la limite maximale de pile autorisée par le système (ulimit -s XXXX), par exemple : ulimit -s 64000

2. Redémarrez IBM SPSS Modeler Server.

Vous avez également besoin de l'utilitaire de compression de fichiers *gzip* et de *GNU cpio* installés au bon emplacement afin que le programme d'installation puisse décompresser les fichiers d'installation. En outre, sur la machine qui exécute SPSS Modeler Server, vous devez définir l'environnement local sur EN\_US.UTF-8.

### **Installation**

Vous pouvez installer IBM SPSS Modeler Server en tant qu'utilisateur *root* ou en tant qu'utilisateur non root. Si votre site restreint l'utilisation du mot de passe *root*, utilisez une méthode d'authentification qui permet l'exécution en tant qu'utilisateur non root (voir le manuel Guide des performances et IBM SPSS Modeler Server). Ensuite, installez le produit comme utilisateur qui va exécuter le démon. Vous devez exécuter toutes les actions en tant qu'utilisateur non root ou en tant qu'utilisateur root. Notez que vous devez utiliser le mot de passe root pour démarrer et arrêter le serveur.

<span id="page-7-0"></span>**Remarque :** Dans un environnement AIX à unités d'exécutions multiples, il est possible que des charges de travail qui pouvaient être exécutées correctement auparavant échouent en raison d'une quantité de mémoire insuffisante due à une modification des scripts de démarrage de SPSS Modeler Server, de SPSS Modeler Solution Publisher et de la bibliothèque SPSS Modeler Solution Publisher Runtime. Pour éviter ce problème, supprimez la ligne suivante du script de démarrage : MALLOCOPTIONS=multiheap.

**Remarque :** L'installation échouera si vous tentez d'installer SPSS Modeler Server sur Linux en tant qu'utilisateur ne disposant pas des droits d'exécution pour les fichiers se trouvant dans le répertoire /tmp. Pour éviter cela, vous devez soit disposer des droits d'exécution pour les fichiers se trouvant dans /tmp pour que les installations SPSS Modeler InstallAnywhere réussissent, soit, si cela n'est pas présent dans votre environnement, vous pouvez définir et exporter *IATEMPDIR* vers un emplacement où vous disposez des droits nécessaires à l'exécution de l'installation.

**Important :** Le système de fichiers sur lequel vous installez IBM SPSS Modeler Server doit être monté avec l'option suid. Le produit ne fonctionnera pas correctement correctement si le système de fichiers est monté avec l'option nosuid.

- 1. **A partir de votre support d'installation téléchargé, extrayez les fichiers d'installation.** Le fichier de support téléchargé est une archive compressée. Extrayez les fichiers dans l'archive.
- 2. **A partir de votre support d'installation téléchargé, exécutez le fichier d'installation.** Exécutez le fichier *.bin* contenu dans le support téléchargé.
- 3. **Vérifiez l'espace du disque dur.** En plus de l'espace disque dur permanent spécifié dans [http://www.ibm.com/software/analytics/spss/products/modeler/requirements.html,](http://www.ibm.com/software/analytics/spss/products/modeler/requirements.html) il vous faut un espace disque temporaire pour les fichiers d'installation. Les fichiers du programme d'installation sont extraits sur le dossier temporaire de votre système. S'il y n'a pas assez d'espace libre dans le dossier temporaire, les fichiers d'installation sont extraits dans votre dossier personnel. Si aucun des deux emplacements n'a assez d'espace, le programme d'installation ne peut pas continuer. Dans ce cas, définissez temporairement la variable d'environnement IATEMPDIR sur un emplacement avec l'espace adéquat. Cet emplacement doit contenir au moins 2,5 gigaoctets (Go) d'espace libre.
- 4. **Vérifiez le répertoire de destination.** Par défaut, IBM SPSS Modeler Server est installé sur */usr/IBM/SPSS/ModelerServer/<version>*. Si vous le souhaitez, vous pouvez modifier ce chemin d'accès dans l'assistant d'installation graphique ou dans l'installation de ligne de commande. Si vous souhaitez installer le programme d'installation silencieux, vous pouvez définir la valeur de USER\_INSTALL\_DIR dans *installer.properties*. Dans tous les cas, vous devez disposer des droits d'accès en lecture et en écriture sur le répertoire d'installation ; par conséquent, connectez-vous sous un compte qui possède un niveau d'autorisation suffisant. *Remarque* : Si vous effectuez une mise à jour en ajoutant une nouvelle version du produit, installez la nouvelle version dans un répertoire distinct.
- 5. **Modifiez les autorisations d'exécution du programme d'installation.** Vérifiez que le programme d'installation peut être exécuté par l'utilisateur qui exécutera le programme d'installation.
- 6. **Exécutez le programme d'installation.** Vous pouvez utiliser le programme d'installation dans une interface graphique, à partir de la ligne de commande ou de manière silencieuse. Les instructions pour chaque méthode apparaissent ci-dessous.

# **Assistant d'installation graphique**

L'assistant d'installation graphique affiche une interface graphique qui vous interrogera sur les paramètres d'installation. Il vous faudra un système Windows X.

- 1. A l'invite de UNIX, modifiez le répertoire dans lequel le fichier a été copié ou extrait :
- 2. Extrayez le programme d'installation en exécutant la commande suivante : ./<nom\_programme\_installation>
- 3. Après le lancement de l'assistant d'installation, suivez les instructions qui apparaissent à l'écran.

# <span id="page-8-0"></span>**Installation par ligne de commande**

L'installation par ligne de commande utilise les invites de commande pour spécifier les paramètres d'installation.

- 1. A l'invite de UNIX, modifiez le répertoire dans lequel le fichier a été copié ou extrait :
- 2. Extrayez le programme d'installation en exécutant la commande suivante :

./<nom\_programme\_installation> -i console

Où *<nom\_programme\_installation>* est le fichier *.bin* du programme d'installation.

3. Suivez les instructions qui s'affichent à l'écran.

### **Installation silencieuse**

Le mode silencieux active l'installation sans intervention de l'utilisateur. Des paramètres d'installation sont spécifiés sous la forme d'un fichier de propriétés.

Pour effectuer une installation en mode silencieux sur les systèmes Linux et UNIX :

- 1. Dans l'emplacement où vous avez copié les fichiers du programme d'installation, créez un fichier installer.properties.
- 2. Dans un éditeur de texte, définissez les valeurs figurant dans installer.properties. Voici un exemple de fichier installer.properties :

```
===============================================
# Thu Jan 29 11:35:37 GMT 2015
# Replay feature output
# ---------------------
# This file was built by the Replay feature of InstallAnywhere.
# It contains variables that were set by Panels, Consoles or Custom Code.
#Indicate whether the license agreement been accepted
#----------------------------------------------------
LICENSE_ACCEPTED=TRUE
#Server Mode
#-----------
SERVERMODE_SELECT_OPTION=\"1\"
#Choose Install Folder
#---------------------
USER_INSTALL_DIR=/usr/IBM/SPSS/ModelerServer/17.0
#Install
===============================================
```
- 3. La valeur de SERVERMODE SELECT OPTION dépend du type d'installation. Vous pouvez choisir parmi les valeurs suivantes :
	- v 0 Mode hors production. Si vous avez acheté une installation hors production distincte, entrez cette option. Cette installation ne peut pas être utilisée pour la production.
	- v 1 Mode Production. Une installation de production est une installation standard de SPSS Modeler Server. Elle peut être utilisée pour la production.
- 4. Vérifiez que la valeur de USER\_INSTALL\_DIR correspond à l'emplacement du répertoire d'installation. Le chemin du répertoire ne soit pas contenir d'espaces.
- 5. Enregistrez le fichier.
- 6. Exécutez le programme d'installation avec la commande suivante : ./<nom\_programme\_installation> -i silent -f installer.properties

Où <nom programme installation> est le fichier .bin du programme d'installation.

# <span id="page-9-0"></span>**Après l'installation d'IBM SPSS Modeler Server**

Cette section décrit certaines étapes obligatoires et facultatives à suivre après l'installation. Elle n'expose pas toutes les options de configuration possibles. Vous trouverez des informations sur toutes les options de configuration dans le manuel *Guide des performances et IBM SPSS Modeler Server*.

**Remarque :** Les journaux d'installation sont placés dans le dossier de désinstallation par défaut. Exemple : <*chemin\_dossier\_installation*>/Uninstall\_IBM\_SPSS\_MODELER\_SERVER/Logs.

# **Installation d'IBM SPSS Modeler Batch**

IBM SPSS Modeler Batch fournit les capacités d'analyse intégrales du client IBM SPSS Modeler standard, sans l'accès à l'interface utilisateur normale. Batch vous permet d'exécuter des tâches de longue durée ou répétitives sans que vous ayez à intervenir ou que la présence de l'interface utilisateur soit nécessaire à l'écran. Il doit être exécuté en mode distribué avec IBM SPSS Modeler Server (le mode local n'est pas pris en charge).

Pour plus d'informations, consultez le document *IBM SPSS Modeler Batch - Guide d'utilisation*, disponible sous forme de fichier PDF avec votre eImage téléchargée.

### **Configuration d'IBM SPSS Modeler en vue de l'utilisation d'IBM SPSS Statistics**

Afin d'activer IBM SPSS Modeler pour pouvoir utiliser les noeuds Transformation Statistiques, Modèle Statistiques, et Sorties Statistiques, vous devez disposer d'une copie d'IBM SPSS Statistics installée et de la licence correspondante sur l'ordinateur sur lequel le flux est exécuté.

Si vous exécutez IBM SPSS Modeler en mode local (autonome), la copie sous licence d'IBM SPSS Statistics doit se trouver sur l'ordinateur local.

Une fois l'installation de cette copie du client SPSS Modeler terminée, vous devrez la configurer pour pouvoir l'utiliser avec IBM SPSS Statistics. A partir du menu principal du client, sélectionnez :

#### **Outils** > **Options** > **Applications externes**

et sur l'onglet IBM SPSS Statistics, indiquez l'emplacement local désiré pour l'installation d'IBM SPSS Statistics. Pour plus d'informations, consultez le guide *Source, Process and Output Nodes* ou l'aide en ligne de Applications externes.

En outre, si vous exécutez le logiciel en mode distribué en utilisant un serveur IBM SPSS Modeler Server distant, vous devez également exécuter un utilitaire sur l'hôte d'IBM SPSS Modeler Server afin de créer le fichier *statistics.ini*, qui indique à IBM SPSS Statistics le chemin d'installation d'IBM SPSS Modeler Server. Pour ce faire, à partir de l'invite de commande, accédez au répertoire IBM SPSS Modeler Server *bin* et sous Windows, exécutez :

statisticsutility -location=<IBM SPSS Statistics\_installation\_path>/bin

Sur Unix, exécutez :

./statisticsutility -location=<IBM SPSS Statistics\_installation\_path>/bin

Si vous ne disposez pas d'une copie sous licence d'IBM SPSS Statistics sur votre ordinateur local, vous pouvez quand même exécuter le noeud Fichier Statistiques sur un serveur IBM SPSS Statistics, mais les tentatives d'exécution d'autres noeuds IBM SPSS Statistics entraîneront l'affichage d'un message d'erreur.

# <span id="page-10-0"></span>**Activation de la programmabilité d'IBM SPSS Statistics**

Si vous avez installé IBM SPSS Statistics et que vous souhaitez pouvoir appeler ses plugins Python ou R depuis les noeuds IBM SPSS Statistics dans IBM SPSS Modeler Server, vous devez effectuer les actions suivantes sur le serveur UNIX pour activer les plugins.

- 1. Connectez-vous en tant qu'utilisateur root.
- 2. Exportez les variables d'environnement de la manière suivante :
- v **Linux.** export LD\_LIBRARY\_PATH=[plugin\_install\_directory]/lib:\$LD\_LIBRARY\_PATH
- Pour AIX. export LIBPATH=[plugin\_install\_directory]/lib:\$LIBPATH

### **Création de liens pour SSL sur les systèmes AIX**

Sur les systèmes AIX, si vous voulez utiliser SSL (Secure Sockets Layer) pour sécuriser le transfert de données, vous devez créer des liens pour SSL avec de démarrer IBM SPSS Modeler Server. Pour ce faire, entrez les commandes ci-après.

```
rm -f libssl.so
ln -f -s libssl.so.0.9.8 libssl.so
rm -f libcrypto.so
ln -f -s libcrypto.so.0.9.8 libcrypto.so
```
### **Démarrage du processus**

IBM SPSS Modeler Server s'exécute en tant que processus démon et présente des privilèges root par défaut. IBM SPSS Modeler Server peut être configuré pour une exécution sans privilèges root. Voir le manuel *Guide des performances et IBM SPSS Modeler Server* pour plus d'informations. Vous devez choisir une méthode d'authentification qui ne nécessite pas d'exécuter le démon en tant que root.

Démarrez l'application en exécutant un script de démarrage, *modelersrv.sh* , inclus dans le répertoire d'installation. Le script de démarrage configure l'environnement du logiciel et exécute le logiciel.

- 1. Connectez-vous en tant que *root* . Vous pouvez aussi vous connecter en tant qu'utilisateur *non root* si l'utilisateur non root est également l'utilisateur qui a installé IBM SPSS Modeler Server.
- 2. Atteignez le répertoire d'installation de IBM SPSS Modeler Server. Le script de démarrage doit être exécuté à partir de cet emplacement.
- 3. Exécutez le script de démarrage. Par exemple, à l'invite UNIX, tapez :

./modelersrv.sh start

### **Vérification du statut du serveur**

- 1. A l'invite UNIX, tapez : /modelersrv.sh list
- 2. Examinez la sortie, semblable à celle générée par la commande UNIX ps. Si le serveur est en cours d'exécution, il apparaît en premier dans la liste.

IBM SPSS Modeler Server est désormais prêt à accepter les connexions des utilisateurs finals qui ont été autorisés. Pour plus d'informations, voir la rubrique «Connexion des utilisateurs finals».

### **Connexion des utilisateurs finals**

Pour accéder à IBM SPSS Modeler Server, les utilisateurs finals se connectent à partir du logiciel client. Pour obtenir une description du fonctionnement du logiciel ainsi que des tâches administratives que vous devez exécuter, reportez-vous à *Guide des performances et IBM SPSS Modeler Server* . Vous devez fournir aux utilisateurs finals les informations dont ils ont besoin pour se connecter, notamment l'adresse IP ou le nom d'hôte de l'ordinateur serveur.

# <span id="page-11-0"></span>**Technologie IBM SPSS Data Access Pack**

Pour lire ou écrire sur une base de données, vous devez installer et configurer une source de données ODBC pour la base de données appropriée, avec, le cas échéant, des autorisations en lecture et en écriture. IBM SPSS Data Access Pack contient un ensemble de pilotes ODBC qui peuvent être utilisés dans ce but, et ces pilotes sont disponibles sur le site de téléchargement. Si vous avez des questions sur la création ou la définition d'autorisations pour les sources de données ODBC, contactez l'administrateur de votre base de données.

#### **Pilotes ODBC pris en charge**

Pour obtenir les informations les plus récentes sur les bases de données et pilotes ODBC pris en charge et testés pour une utilisation avec IBM SPSS Modeler, consultez les matrices de compatibilité des produits sur le site Web de support technique de l'entreprise [\(http://www.ibm.com/support\)](http://www.ibm.com/support).

#### **Où installer les pilotes**

**Remarque :** Vous devez installer et configurer les pilotes ODBC sur chaque ordinateur sur lequel le traitement peut avoir lieu.

- v Si IBM SPSS Modeler est exécuté en mode local (autonome), les pilotes doivent être installés sur l'ordinateur local.
- v Si vous exécutez IBM SPSS Modeler en mode distribué et un IBM SPSS Modeler Server en mode distant, les pilotes ODBC doivent être installés sur le même ordinateur d'installation que IBM SPSS Modeler Server. Pour IBM SPSS Modeler Server sur les systèmes UNIX, consultez également « Configuration des pilotes ODBC sur les systèmes UNIX » plus avant dans cette section.
- v Si vous devez accéder aux mêmes sources de données provenant de IBM SPSS Modeler et de IBM SPSS Modeler Server, les pilotes ODBC doivent être installés sur les deux ordinateurs.
- v Si IBM SPSS Modeler est exécuté via Terminal Services, les pilotes ODBC doivent être installés sur le même serveur Terminal Services que IBM SPSS Modeler.

### **Configuration des pilotes ODBC sur les systèmes UNIX**

Par défaut, le gestionnaire de pilote DataDirect n'est pas configuré pour IBM SPSS Modeler Server sur les systèmes UNIX. Pour configurer le chargement du gestionnaire de pilote DataDirect sur UNIX, saisissez les commandes suivantes :

```
cd <modeler_server_install_directory>/bin
```

```
rm -f libspssodbc.so
```
ln -s libspssodbc\_datadirect.so libspssodbc.so

Ainsi, vous pouvez supprimer le lien par défaut et créer un lien vers le gestionnaire de pilote DataDirect.

**Remarque :** L'encapsuleur de pilote UTF16 est obligatoire pour utiliser les pilotes SAP HANA ou IBM Db2 CLI de certaines bases de données. DashDB requiert le pilote IBM Db2 CLI. Pour créer un lien vers l'encapsuleur de pilote UTF16, entrez plutôt la commande suivante :

```
rm -f libspssodbc.so
ln -s libspssodbc_datadirect_utf16.so libspssodbc.so
```
Pour configurer SPSS Modeler Server :

1. Configurez le script de démarrage de SPSS Modeler Server modelersrv.sh pour sourcer le fichier de l'environnement IBM SPSS Data Access Pack odbc.sh en ajoutant la ligne suivante dans modelersrv.sh :

```
. /<chemin_installation_SDAP>/odbc.sh
```
Où <chemin installation SDAP> est le chemin d'accès complet à votre installation IBM SPSS Data Access Pack.

<span id="page-12-0"></span>2. Redémarrez SPSS Modeler Server.

En outre, pour SAP HANA et IBM Db2 uniquement, ajoutez la définition de paramètre suivante au nom de système par défaut dans le fichier odbc.ini afin d'éviter les dépassements de mémoire tampon durant la connexion :

DriverUnicodeType=1

**Remarque :** L'encapsuleur libspssodbc\_datadirect\_utf16.so est également compatible avec les autres pilotes ODBC pris en charge par SPSS Modeler Server.

#### **Configuration d'IBM SPSS Modeler Server pour l'accès aux données**

Pour pouvoir utiliser IBM SPSS Data Access Pack avec IBM SPSS Modeler Server, vous devez configurer les scripts de démarrage. Cette configuration est une étape importante ; en effet, sans cette étape, l'accès aux données ne fonctionne pas. Pour obtenir des instructions, reportez-vous à *Guide des performances et IBM SPSS Modeler Server*.

### **Désinstallation**

Désinstallez IBM SPSS Modeler Server en supprimant les fichiers de programme et en désactivant le démarrage automatique (si vous avez configuré le système sur un démarrage automatique).

#### **Pour supprimer les fichiers de programme**

- 1. Arrêtez le processus serveur. Les instructions d'arrêt du processus serveur se trouvent dans le manuel *Guide des performances et IBM SPSS Modeler Server*.
- 2. Supprimez le répertoire d'installation.

#### **Suppression silencieuse d'une installation**

Le mode silencieux permet de désinstaller les logiciels sans intervention de l'utilisateur. Pour supprimer silencieusement une installation dans IBM SPSS Modeler Server :

1. Exécutez le programme de désinstallation en exécutant la commande suivante :

./<chemin\_programme\_installation>/Uninstall\_IBM\_SPSS\_MODELER\_SERVER/

Uninstall\_IBM\_SPSS\_MODELER\_SERVER -i silent

Où *<chemin\_programme\_installation>* représente le nom du chemin d'accès au répertoire d'installation de IBM SPSS Modeler Server.

#### **Pour désactiver le démarrage automatique**

IBM SPSS Modeler Server inclut un script qui permet de configurer votre système sur un démarrage automatique du démon du serveur lors du redémarrage de l'ordinateur (les instructions sont disponibles dans le manuel *Guide des performances et IBM SPSS Modeler Server* ).

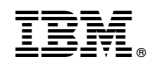

Imprimé en France